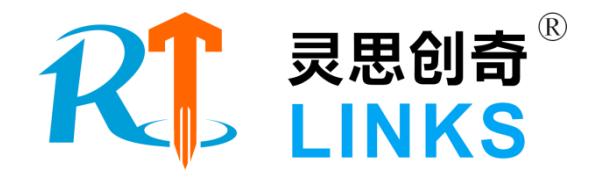

# 桌面级六自由度机器人半实物实验平 台技术方案

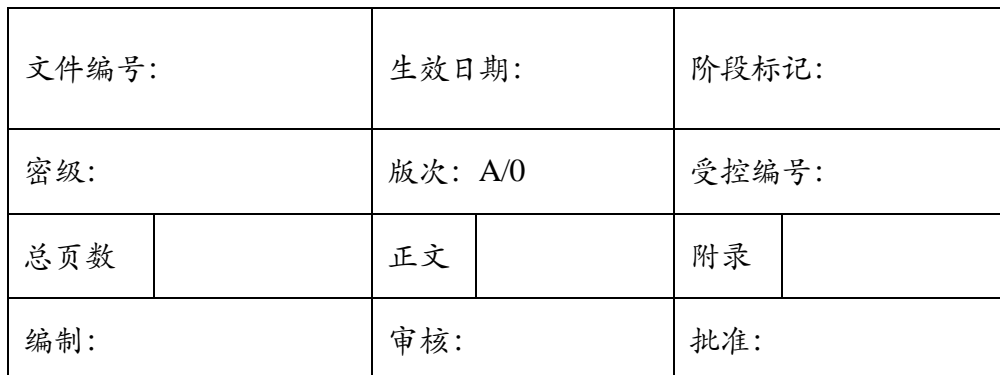

北京灵思创奇科技有限公司

**2021** 年 **01** 月

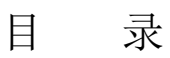

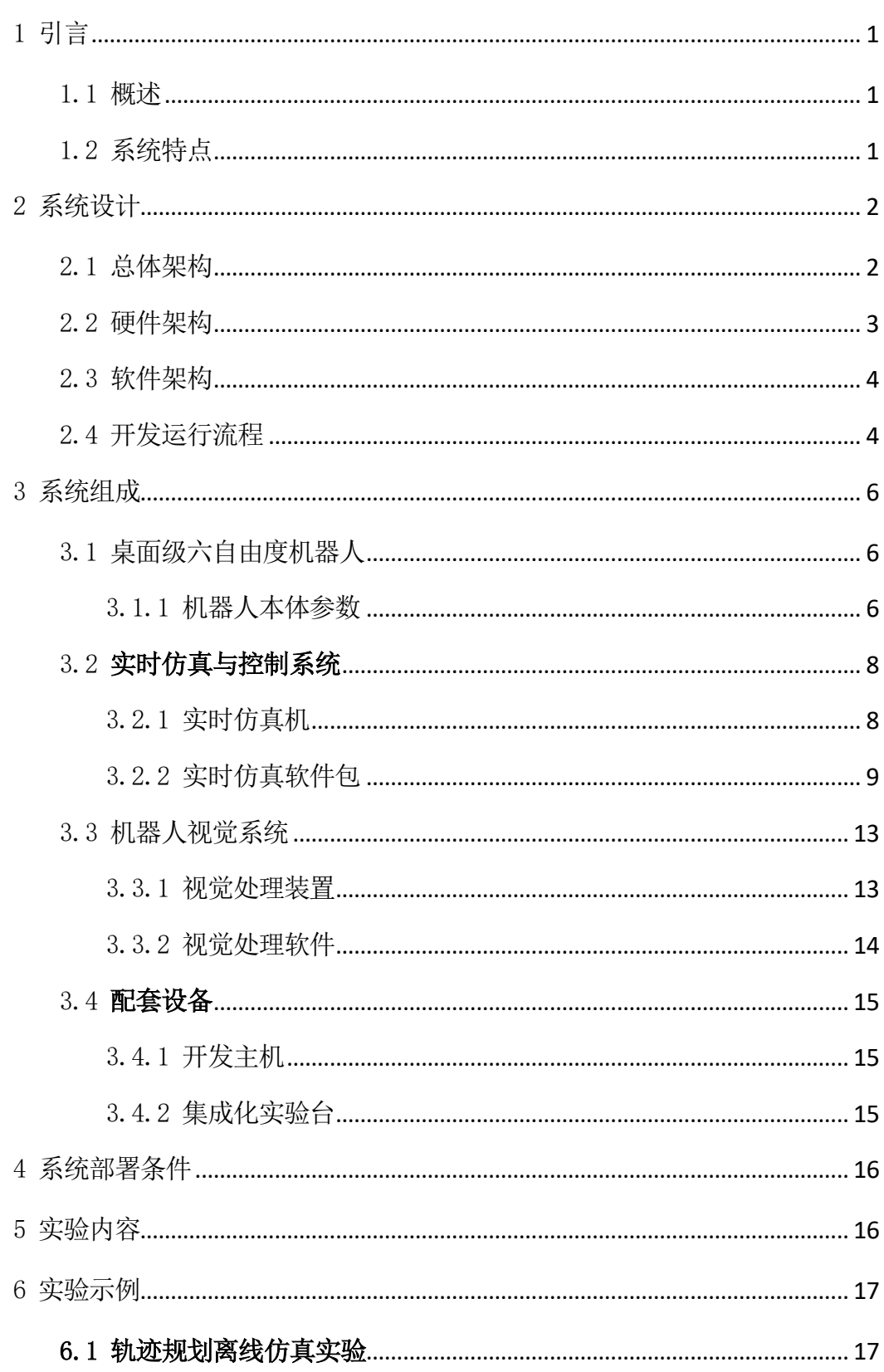

桌面级六自由度机器人半实物实验平台技术方案  $\frac{1}{2}$ 

 $\overline{\mathbf{1}}$ 

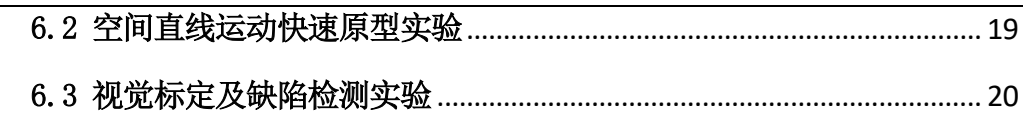

## <span id="page-3-0"></span>1 引言

<span id="page-3-1"></span>1.1 概述

本设备以垂直串联六关节机器人为核心,将机器视觉和机器人运动控制技术有 机地进行整合,采用模块化结构,便于灵活组合,实现对不同物料进行快速的检测、 抓取、搬运等操作。为了方便实验教学,系统进行了专门的设计,可以完成六自由 度机器人单机运动控制和机器视觉检测。

本平台为六关节机器人控制器算法开发验证环境,用户能够基于 MATLAB Simulink 快速搭建机器人控制算法模型,并能自动编译为 VxWorks 实时系统下的可 执行代码,下载到实时仿真器后,可替换机器人控制器,直接驱动机器人本体运动。

<span id="page-3-2"></span>1.2 系统特点

基于 Links-RT 实时仿真系统的垂直串联六自由度机器人系统具有如下功能:

- > 开发环境友好: 基于 MATLAB Simulink 开发机器人控制系统模型, 极大 降低了机器人控制系统设计的开发难度;
- > 机器人实现动作: 单关节动作、多关节联动、空间直线、空间圆弧、吸 取物体并搬运等;
- > 工业机器视觉:采用工业级机器视觉处理装置,具备检测数字、物体颜 色、物体形状等功能;
- > 多样化的调试手段: 支持机器人控制器模型任意参数的在线修改、任意 系统变量的在线监测,以及所有观测数据的实时存储、离线回放、数据 导出等丰富的开发调试手段;
- > 开源示例: 平台提供完全开源的机器人运动学相关算例和培训文档, 为 高年级本科生的课程设计提供学习参考。

<span id="page-4-0"></span>2 系统设计

## <span id="page-4-1"></span>2.1 总体架构

桌面级六自由度机器人半实物实验平台主要由六自由度机器人、开发主机、实 时仿真机、机器视觉系统及集成实验桌组成,系统的典型流程是:

1)开发主机在 MATLAB 环境下首先完成机器人数学仿真,进行轨迹规划实验、 正逆运动学数字分析实验等;

2)机器视觉系统首先检测目标工件位置、形状等信息,然后形成控制指令,通 过以太网发送到机器人控制器(或实时仿真机);

3)机器人控制器(或实时仿真机)自动生成机器人末端轨迹信息,再通过机器 人逆运动学解算,实时控制机器人六关节驱动器;

4)机器人六关节驱动器实时驱动关节电机转动,使机器人末端装置运动到期望 位置,并完成抓取、搬运等操作。

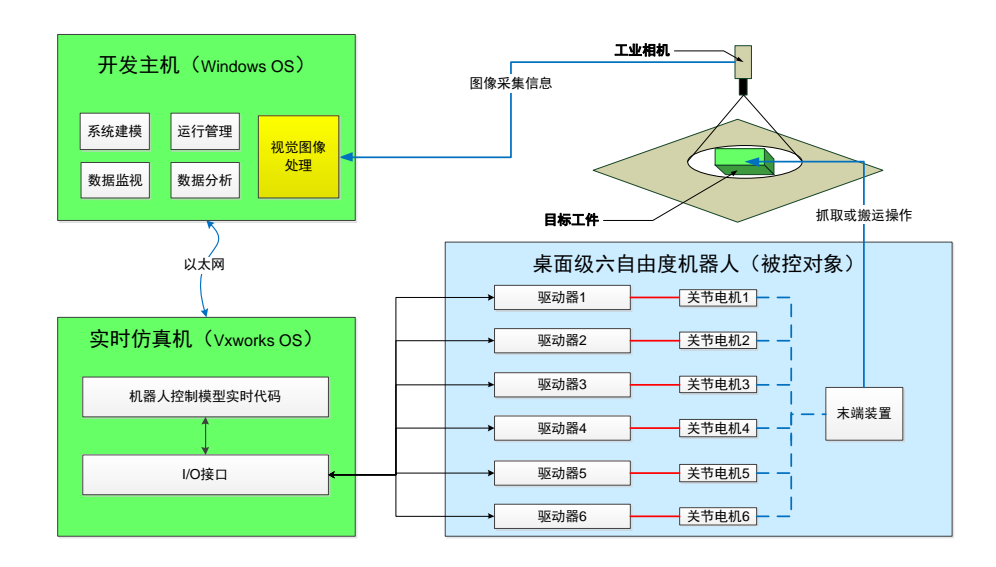

图1 系统总体架构图

## <span id="page-5-0"></span>2.2 硬件架构

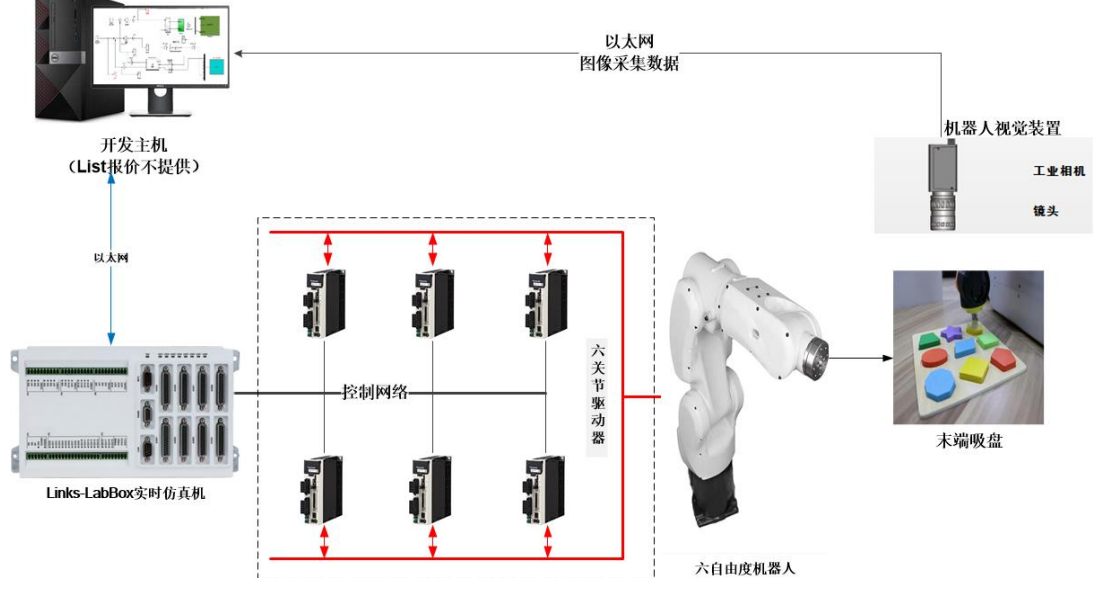

图2 硬件构成图

- 图 2 为平台系统硬件构成图,主要包括如下:
- 1)开发主机:1 台 Windows 计算机,完成机器人系统建模、图像处理以及实 验运行管理等;
- 2)实时仿真机:1 台商业级嵌入式实时仿真设备等效机器人控制器,实时解算 机器人控制模型;
- 3)六自由度机器人系统:1 台垂直串联桌面级 6 轴机器人,及其驱动器、末端 执行器等;
- 4)配套设备:除了上述设备外,本系统还包括机器人集成实验台、电磁阀、继 电器等。

备注:为保障实验人员的安全,机器人上电工作时,实验人员只能在开发主机 端操作,不可进入机器人工作区域,断电后才能到机器人工作区更换目标工件、连 接线缆、调试照相机等操作。

<span id="page-6-0"></span>2.3 软件架构

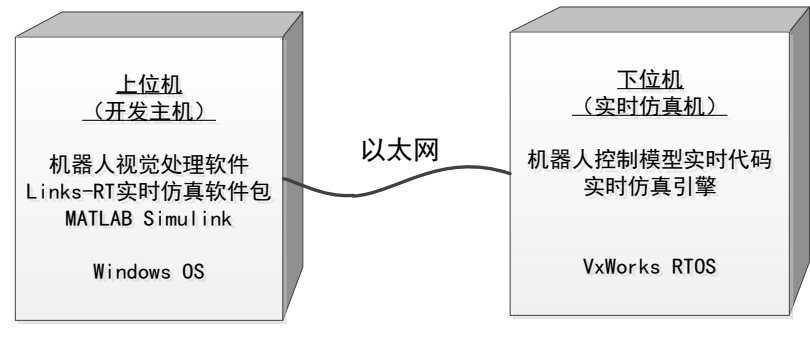

图3 软件构成图

平台软件分为"上-下位机两部分",主要包括:

- 1)上位机软件:基于 Windows 操作系统,提供系统建模、机器人视觉处理、 和实验运行管理等功能。
	- a) 建模软件:基于 MATLAB Simulink 创建自定义机器人控制仿真模型;
	- b) 实时仿真软件:平台提供 Links-RT 实时仿真软件包,支持用户的 Simulink 模型自动编译为实时仿真代码,并下载到实时仿真机中运行;
	- c) 机器人视觉处理:兼容 IMAGE 所有系列相机,通过以太网与机器人控 制系统数据交换,相机 I/O 同步信号可配置,相机图像数据开放,配置 常规图像处理算法;
- 2)下位机软件:基于 VxWorks 实时操作系统,实现机器人控制系统模型的实 时计算。
	- a) 机器人控制实时代码: 由用户基于 MATLAB Simulink 开发, 并且己自 动转换为 VxWorks 系统上可直接运行的二进制代码文件;
	- b) 实时仿真引擎: 实时引擎 RT-Engine 是 Links-RT 实时仿真软件包的一 部分,部署在 VxWorks 系统上,为用户模型的启停操作、数据记录、 上下位机通信等提供底层运行支持服务。

# <span id="page-6-1"></span>2.4 开发运行流程

使用 MATLAB Simulink 建模环境结合 Links-RT 实时仿真软件包, 用户可按照 6 个步骤实现从建模到硬件在环仿真的全过程。下图给出了流程示例。

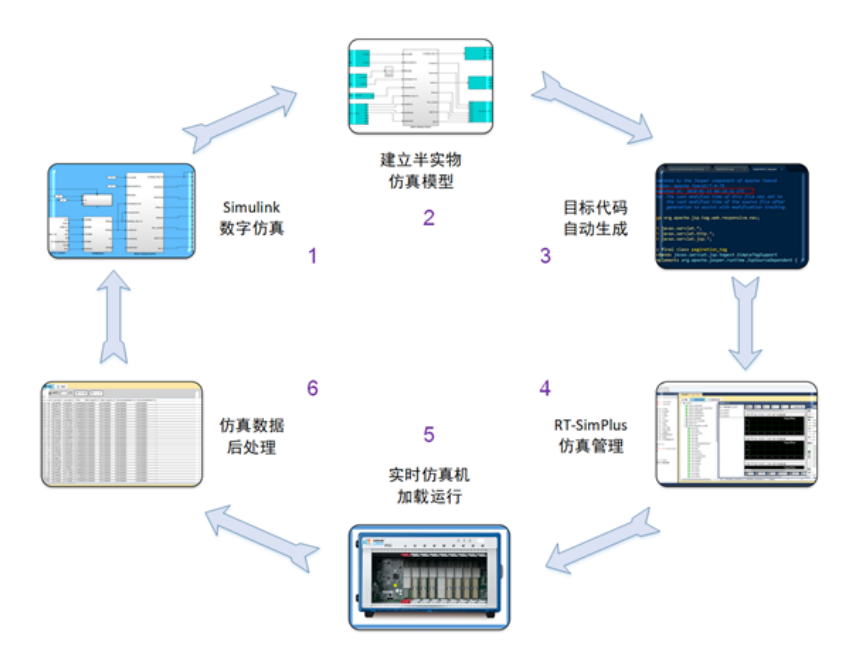

图4 仿真系统工作流程

- (1) Simulink 下的数学仿真。首先,在 Simulink 环境下建立机器人数学模型, 通过在 Simulink 下的数学仿真, 初步验证模型及算法。
- $(2)$  加入 IO。在 Simulink 数学模型中, 根据实际需要从 RT-Lib 模块库中添 加 IO 模块(典型的可接入机器人实物), 如 UDP 网口、串口、D/A、 A/D 等, 即用硬件接口关系代替原来的逻辑连接关系, 并对 I/O 参数进 行配置。
- (3) 自动代码生成。用户完成 HIL 模型参数设置后,即可调用代码生成工具 RT-Coder,将 Simulink 模型转换为 C 代码,并编译为可执行程序。
- (4) 建立仿真工程。RT-Sim Plus 管理环境中,根据软件向导,建立仿真工程, 设置仿真目标机属性,配置监视及保存变量,准备仿真。
- (5) 硬件在环实时仿真。在 RT-Sim PLus 环境下,点击【启动】,仿真开始, 代码自动下载到目标机,并启动实时运行,与真实设备通过 IO 硬件进行 交互。上位机的 RT-Sim PLus 通过以太网监视目标机状态,并支持在线 修改参数、启停控制、实时数据存储等功能。
- (6) 数据后处理。仿真结束后,RT-Sim PLus 进行实时存储数据上传、格式 转换(支持 txt、xls、mat 等格式)、数据回放等,能够与 MATLAB、 Excel 等工具无缝集成,并能够进行简单的数据处理。

<span id="page-8-0"></span>3 系统组成

<span id="page-8-1"></span>3.1 桌面级六自由度机器人

# 3.1.1 机器人本体参数

<span id="page-8-2"></span>605 轻量型机器人,外形小巧、重量轻,是最适合用于组装小型单元机器人,能 够高速、高精度的完成上下料、分拣、装配等各项工作。同时所有机器人线缆内置, 能够在狭小的空间灵活的进行作业,安装方式可以选择地面安装、挂装、倒装。

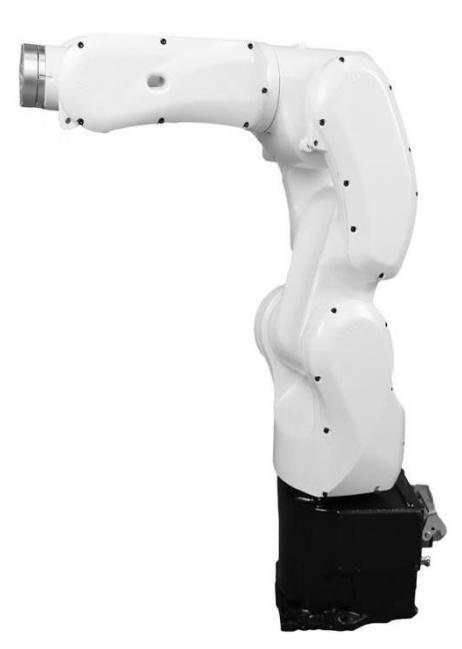

图5 605 轻量型机器人

具体参数如下:

- ⚫ 轴数:6 轴
- 手腕负载: 3kg
- 最大工作半径: 540mm
- 重复定位精度: ±0.3mm
- 本体重: 28Kg
- 工作温度: 0~+40°C
- ⚫ 关节角度:
	- $▶ 1$ 轴: ±170°;
- > 2轴: ±110°;
- > 3轴: -220°~+40°;
- > 4轴: ±185°;
- > 5轴: ±125°;
- > 6轴: ±360°
- ⚫ 最大单轴速度:
	- ▶ 1轴: 370 $\degree$ /s;
	- > 2轴: 370 $\degree$ /s;
	- > 3轴: 430°/s;
	- > 4轴: 300 $\degree$ /s;
	- $▶ 5$ 轴: 460°/s;
	- > 6轴:  $600^{\circ}/s$ ;
- ⚫ 应用:装配、物料搬运等
- ⚫ 配件:物料盘和轨迹板等

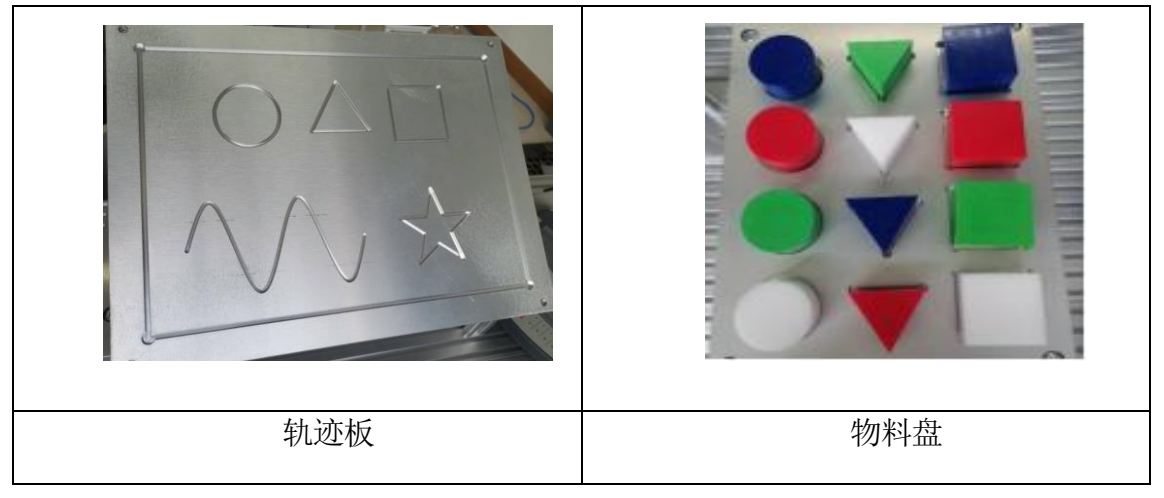

图6 轨迹板和物料盘实物图

# <span id="page-10-0"></span>3.2 实时仿真与控制系统

实时仿真与控制系统是实现机器人控制的核心,采用"上-下位机"架构,上位机 是一台 Windows 开发主机,用户通过 MATLAB Simulink 完成机器人控制系统设计, 经自动编译后生成 VxWorks 实时系统上可直接运行的嵌入式代码,然后通过以太网 部署到实时仿真机(下位机)中实时运行做为机器人的控制器原型使用,控制机器 人各关节的运动,并采集相关传感器数据,形成闭环控制回路。

<span id="page-10-1"></span>3.2.1 实时仿真机

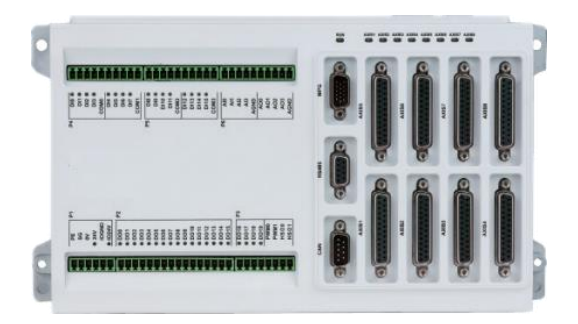

图7 Links-LabBox 实时仿真机外观图

Links-LabBox 实时仿真机是一款小型化的紧凑型半实物仿真设备, 性能强大、 接口丰富。既能满足试验室环境下使用,也能应用于现场宽温、震动等恶劣环境。

Links-LabBox 实时仿真机硬件配置如下:

| 型号         | Links-LabBox                                     |
|------------|--------------------------------------------------|
| <b>CPU</b> | Intel® Atom™ 1.66GHz 双核处理器                       |
| 存储         | 4GB 电子硬盘                                         |
| 内存         | 2G DDR3                                          |
| 重量         | 2kg                                              |
| 体积         | 287mm(长) x 160mm(宽) x 78mm(高)                    |
| 工作环境       | 工作温度: 0°C∼55°C;                                  |
|            | 储藏温度: -10℃~70℃;                                  |
|            | 湿度: 5%~90%,非凝结;                                  |
|            | 抗振动: 正弦振动 GB/T 2423.10;                          |
|            | 抗冲击: 机械冲击 GB/T 2423.5;                           |
|            | 跌落: 1.5 米跌落测试;                                   |
| IO 通道      | 8 路 DA;                                          |
|            | 8路脉冲输出(带方向);<br>$\bullet$                        |
|            | 16路DI, 16路DO;                                    |
|            | 8 路正交编码器输入;                                      |
| 计算机接口      | 2路 USB2.0, 2路 100M/1000M 自适应 LAN, 1路 VGA, 1路 PS2 |

#### 3.2.2 实时仿真软件包

<span id="page-11-0"></span>实时仿真软件包由 6 个模块组成:

- 1) 主控软件 RT-Sim Plus: 运行于 Windows 操作系统, 实现仿真全过程管理:
- 2) IO 模块库 RT-Lib:集成于 MATLAB Simulink 环境中,提供 IO 模块的配置;
- 3) 实时代码生成组件 RT-Coder:集成于 MATLAB Simulink 环境中,实现由 MATLAB Simulink 模型自动生成 VxWorks 目标代码;
- 4) 目标机实时仿真引擎 RT-Engine: 运行于 VxWorks 操作系统之上的仿真引 擎,为模型提供实时运行环境;
- 5) 机器人运动学控制库 RT-6DOF- Kinematic:基于 MATLAB/SimuLink 开发 的 6DOF 机器人运动学控制模型,包括轨迹规划、正/逆运动学解算、插补 算法等;

# 3.2.2.1 主控软件 RT-Sim Plus

RT-Sim Plus 作为 Links-RT 的主控软件,将 Simulink 中的模型文件以及生成 的代码文件导入,建立对应的仿真工程,并完成仿真初始化配置。RT-Sim Plus 运行于 Windows 操作系统, 实现实时仿真全过程管理。功能包括:

- 仿真工程管理: 支持多仿真工程, 每个仿真工程支持多个仿真模型, 支持 设定仿真模型与实时目标机的映射关系;
- 模型解析与配置: 以树形层次结构列出 Simulink 模型中所有子系统及其句 含的参数、变量,便于设定仿真过程中需监视、记录的模型参数、变量;
- 模型参数管理: 支持仿真过程中在线单个/批量参数调整, 支持模型初始参 数文件加载以设定仿真场景,自动同步其他节点对模型参数的修改;
- 模型变量监视: 支持模型中任一可见模块信号的监视(无需修改模型), 支持 t-y、x-y 型曲线监视;
- 仿真数据管理: 支持数据保存设置, 支持从目标机自动上传实验数据, 支 持 mat、xls、txt 格式转换,支持数据回放;
- 目标机状态监视: 自动监测多目标机状态, 辅助用户确定连接机制;
- 多种连接机制: 在目标机空闲状态下, 可向其加载仿真模型: 在目标机运 行状态下,可获得运行信息,对仿真过程进行监控;RT-Sim 关闭后不影响 目标机运行,并能够再次恢复对目标机控制;

■ 提供一组图形化输入输出组件, 包括曲线、表盘、旋钮、开关等, 支持用 户以拖拽方式快速搭建虚拟仪表界面。自动获取模型参数和信号表,并与 显示组件建立映射关系,可以直观方便的监视并修改模型参数以及信号表。

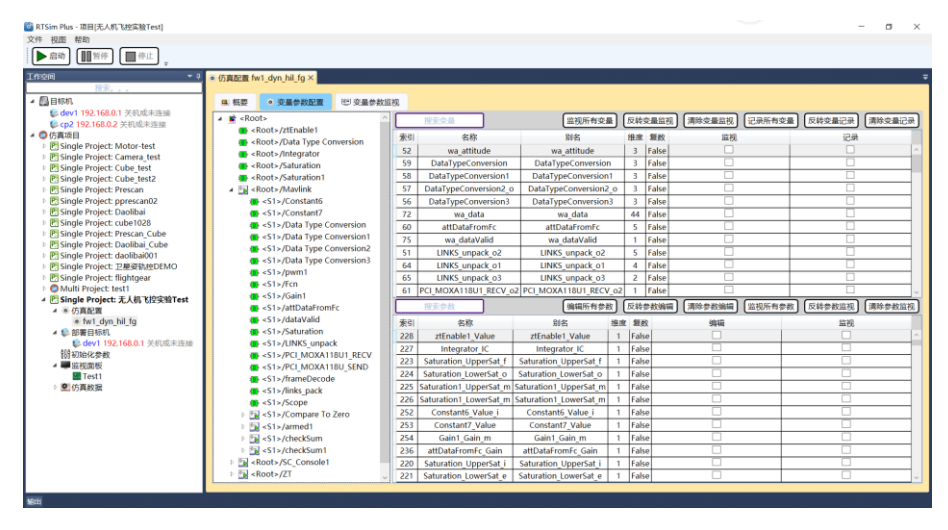

图8 主控软件截图

3.2.2.2 IO 模块库 RT-Lib

RT-Lib 是 Links-RT 系统集成于 MATLAB Simulink 环境中的功能模块库,是对 Simulink 工具箱的补充和扩展,提供了系统中所用 I/O 硬件的 Simulink 封装模块, 使用户能够直接将硬件 I/O 功能集成到 Simulink 模型中,设计硬件在回路仿真模型。 功能包括:

- I/O 接口库: 目标机 I/O 硬件的 Simulink 封装模块, 包括 1553B、ARINC429、 AFDX、CAN等总线接口以及模拟量、数字量等非总线接口,支持在Simulink 模型中直接调用并进行简单的参数配置,即构成硬件在环模型;支持生成 高效 VxWorks 目标代码;
- 异步模块库: 支持软件中断与硬件中断, 支持在 Simulink 中自定义任务, 包括周期任务以及由事件触发的异步任务,支持任务间同步,支持外部时 钟源,尤其适用于嵌入式设备功能仿真;
- 网络通讯库: 提供 UDP 通讯模块, 支持模型与外部软件的网络通讯。

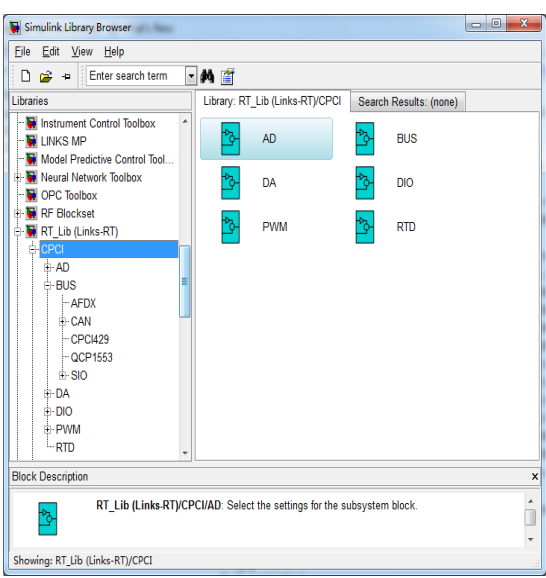

图9 Simulink 模块库截图

# 3.2.2.3 实时代码生成组件 RT-Coder

实时代码生成组件 RT-Coder 集成于 MATLAB Simulink 环境中, 实现由 MATLAB Simulink 模型自动生成 VxWorks 目标代码。功能包括:

■ 提供系统 TLC 文件及 Makefile 模板文件,配置编译选项及编译环境,支持 VxWorks 目标代码自动生成;

- 集成 GNU 编译器,支持 x86 系列处理器;
- 可选板载时钟源或外部时钟源;
- 支持任务优先级、堆栈大小设定;
- 支持外部模式/非外部模式设定。

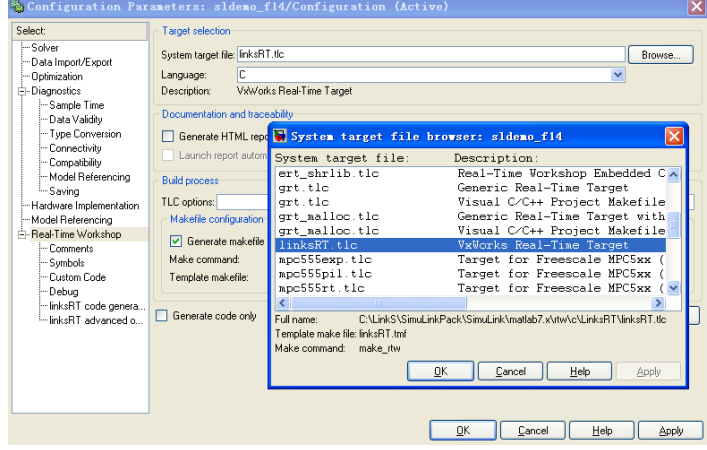

图10 代码编译器截图

## 3.2.2.4 目标机实时仿真引擎 RT-Engine

RT-Engine 是运行于 VxWorks 操作系统之上的仿真引擎,为模型提供实时运行 环境,包括:仿真机启停控制、FTP 文件传输服务、数据通讯服务、数据存储服务、 模型调度服务等。

3.2.2.5 机器人运动学控制库 RT-6DOF- Kinematic

基于 MATLAB/SimuLink 开发的 6DOF 机器人运动学控制系统模型, 包括轨迹 规划、正/逆运动学解算、插补算法等。

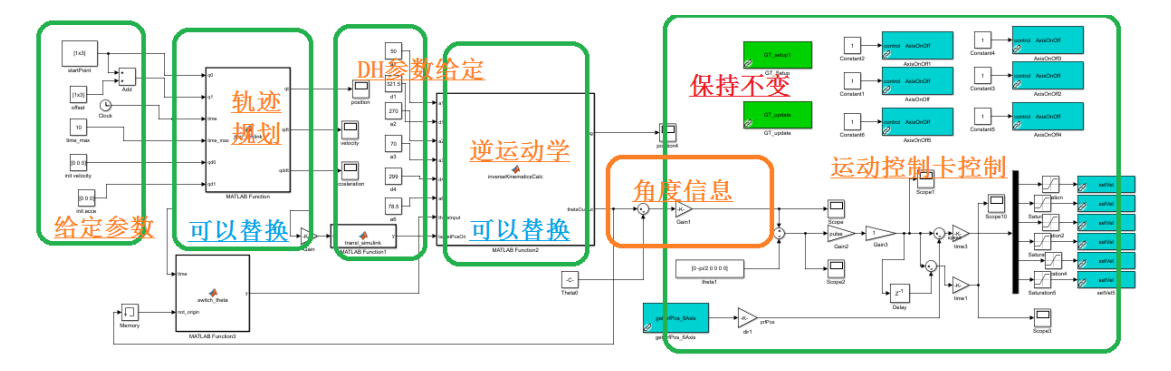

图11 MATLAB Simulink 环境下的机器人运动学控制模型

机器人的控制算法模型如上图所示,首先根据给定的起始位置、终点位置、最 大速度、最大加速度、最大加加速度、仿真步长等信息,计算插补过程中每一仿真 步长的位移,然后分别映射到笛卡尔坐标系中的 XYZ 坐标上,再进行逆运动学运算 转化为各个关节的相对角度信息(相对于零点),最后通过 EtherCAT 网络实现机 器人各关节的角度控制输出和反馈。

<span id="page-15-0"></span>3.3 机器人视觉系统

机器人视觉系统是指通过机器视觉产品(即图像摄取装置,分 [CMOS](https://baike.baidu.com/item/CMOS) 和 [CCD](https://baike.baidu.com/item/CCD) 两种)将被摄取目标转换成图像信号,传送给专用的图像处理系统,根据像素分布 和亮度、颜色等信息,转变成数字化信号;图像系统对这些信号进行各种运算来抽 取目标的特征,进而根据判别的结果来控制现场的设备动作,是用于生产、装配或 包装的有价值的机制。

<span id="page-15-1"></span>3.3.1 视觉处理装置

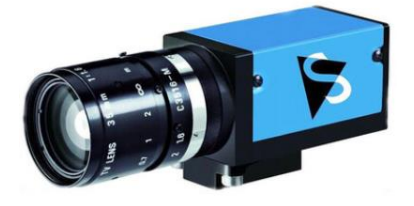

图12 彩色工业相机

1)彩色工业相机

- a. 500 万像素彩色相机,主要产品特点:
- b. 1/2.5 inch Aptina CMOS 感光组件 (MT9P006)
- c.  $2,592 \times 1,944(5MP)$ , 高达 15fps
- d. 卷帘快门
- e. 外触发及数字 I/O 输入
- f. 底座与多数模拟相机相容

2)镜头

- a. 靶面尺寸: 2/3"
- b. 焦距(mm): 8
- c. 最大成像尺寸(mm): 8.8 × 6.6(11)
- d. 最小物距(M.O.D)(m): 0.1
- e. 控制光圈:手动
- f. 聚焦:手动

# 3.3.2 视觉处理软件

<span id="page-16-0"></span>机器人视觉处理软件兼容 IMAGE 所有系列相机, 通过以太网与机器人控制系 统数据交换,相机 I/O 同步信号可配置,相机图像数据开放,配置常规图像处理算 法。提供 C#或 C++的开源 SDK(要求兼容 VS2013 或以上), 并提供相关例程, 软 件兼容 WIN7/WIN10 操作系统。

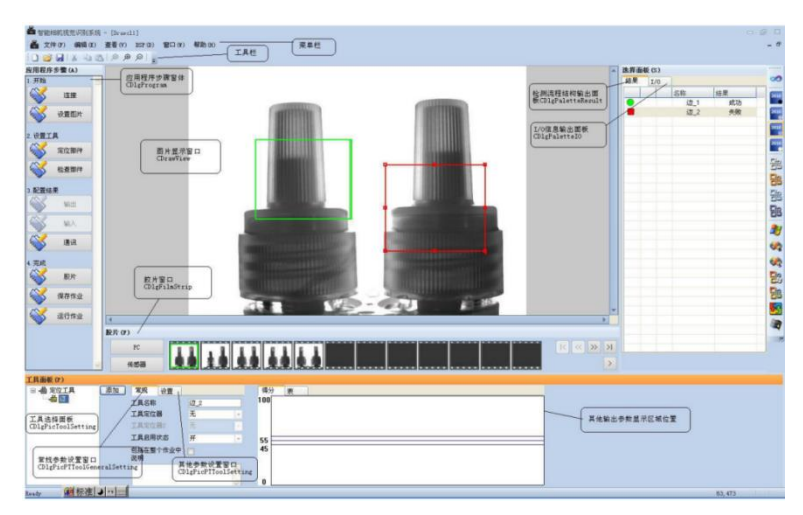

# 图13 机器人视觉处理软件

系统提供可视化的操作方式,支持用户鼠标式命令操作,键盘键入系统工作参 数,界面友好。用户接口集中在主界面层,主要通过窗体、控件、对话框等可视化 元素进行交互操作、设计。

## <span id="page-17-0"></span>3.4 配套设备

## 3.4.1 开发主机

<span id="page-17-1"></span>开发主机基于 Windows 系统, 是整个平台的开发控制核心。运行 MATLAB/Simulink 建模环境,进行机器人系统建模仿真;使用 Links-RT 仿真软件 包软件实现对仿真运行试验的启停控制、在线监控、数据后处理等操作。

详细指标参数如下:

- 品牌: 联想 M4000s:
- CPU: 酷睿 I5-9400 六核 2.9GHz:
- 内存: 8GB DDR4 2666MHz;
- 硬盘: 1TB:
- 显示器: 23 英寸 (1920x1080 分辨率);
- 光驱: DVD 刻录:
- ⚫ 主板:集成显卡、千兆以太网卡;
- ⚫ 附件:鼠标,键盘,鼠标垫。

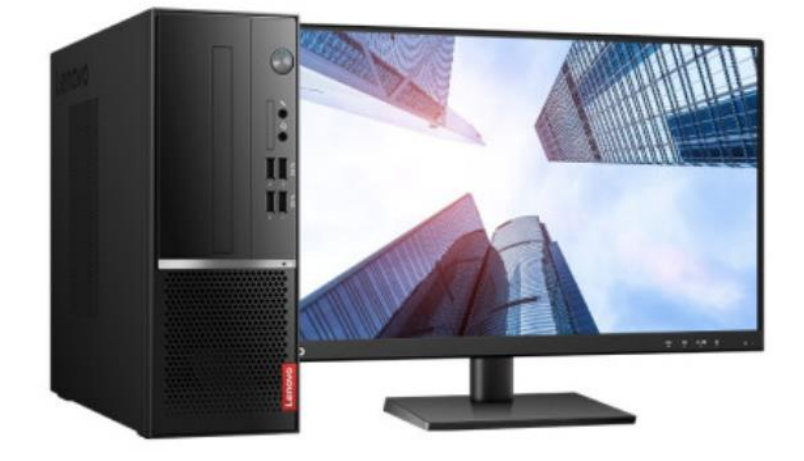

图14 开发主机(联想 M4000s)

# 3.4.2 集成化实验台

<span id="page-17-2"></span>集成化的实验台将与桌面型六自由度机器人本体配套,集成机器人、实时仿真 机、物料盘、轨迹板等。四角安装万向轮便于移动,并有地脚用于固定支撑。

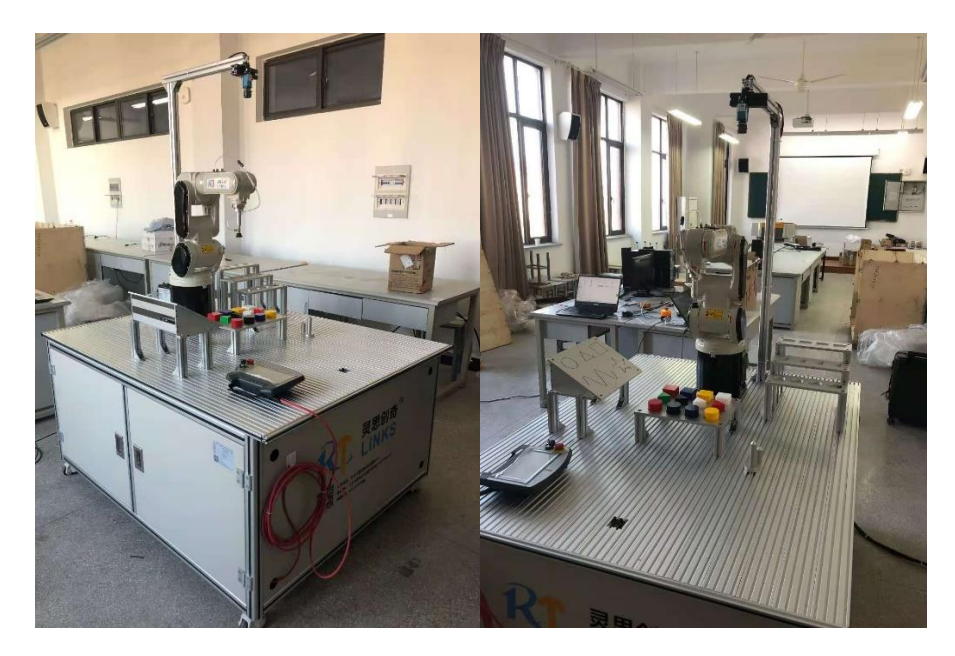

图15 机器人集成化实验台示例

## <span id="page-18-0"></span>4 系统部署条件

- 1.输入电源:单相三线 220V±10%,50Hz±1%
- 2.工作环境:温度+5℃~+45℃;相对湿度≤95%(25℃)
- 3.装置容量:2kW
- 4. 平台尺寸为: 1440mm×1200mm×800mm(长\*宽\*高)
- 5.安全保护:具有漏电保护,安全符合国家标准

# <span id="page-18-1"></span>5 实验内容

- (1) 《机器人学基础》实验
	- a. 机器人机械系统与控制系统认知实验
	- b. 机器人示教编程与再现控制
	- c. 机器人坐标建立与正运动分析实验
	- d. 机器人逆运动学分析实验
	- e. 机器人动力学分析实验
	- f. 机器人关节控制分析实验
	- g. 机器人轨迹规划离线仿真实验
	- h. 机器人空间直线运动仿真实验
- (2) 《图像处理与机器视觉》实验
	- a. 机器人视觉与成像认知实验
	- b. 图像的基本处理实验
	- c. 图像增强与分割实验
	- d. 图像特征提取实验
	- e. 机器视觉目标识别实验
- (3) 《机器人系统集成与应用》实验
	- a. 视觉分拣机器人工作站集成实验
	- b. 码垛机器人工作站集成实验
	- c. 搬运机器人工作站集成实验

<span id="page-19-0"></span>6 实验示例

# <span id="page-19-1"></span>6.1 轨迹规划离线仿真实验

基于 MATLAB 开发的六自由度机器人的轨迹规划仿真软件 sxTeach, 为学生初 步学习机器人轨迹规划和运动学正逆解算法提供了离线仿真环境。试验界面如下图 所示,可以完成如下功能:

- ➢ 配置 DH 参数;
- ➢ 设置各个关节角度;
- ➢ 设置末端位置;
- ➢ 编辑运动轨迹;
- ➢ 轨迹规划;

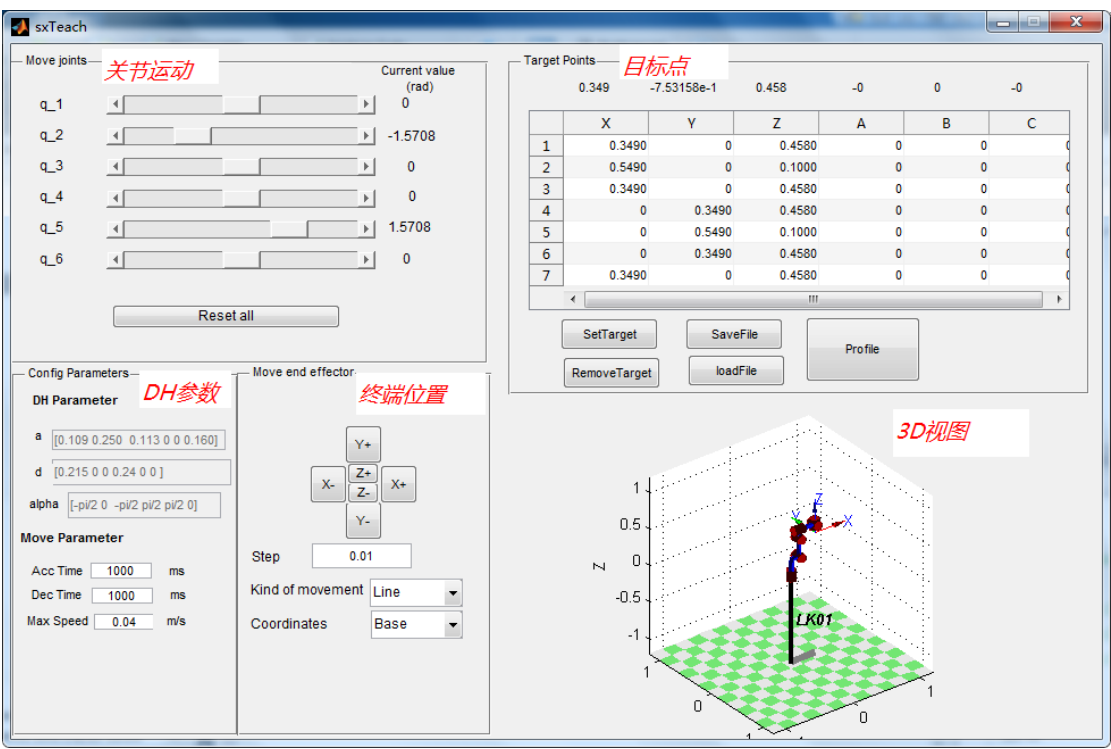

图16 轨迹规划仿真软件 sxTeach

单击 Profile 按钮, 执行轨迹规划操作, 经过正逆解运算后, 直接得到六个关节 角度曲线。

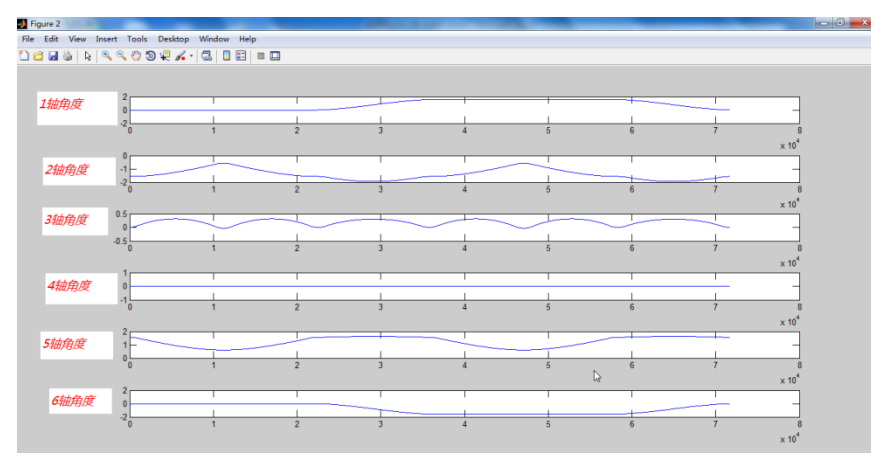

图17 六个关节角度曲线

轨迹规划仿真软件 sxTeach 的后台运算采用 M 语言编写,且所有源代码均向用 户开放。

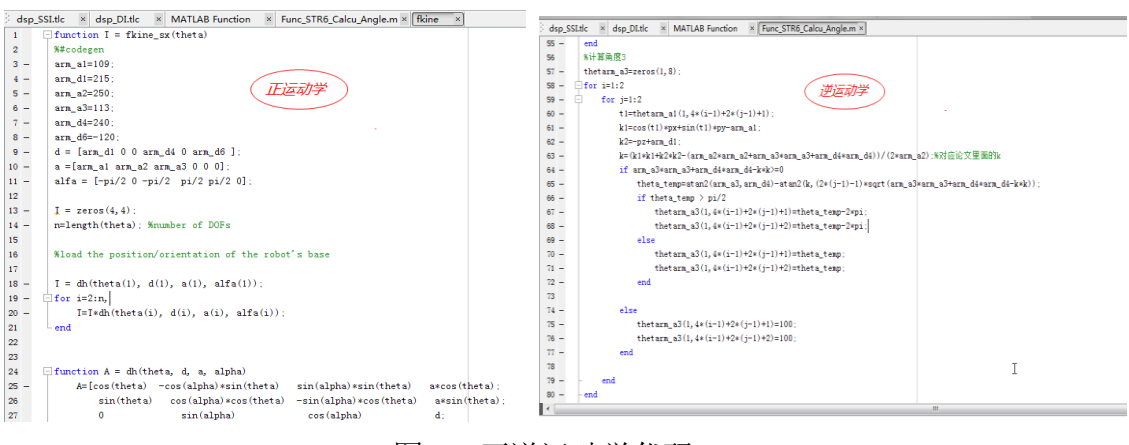

图18 正逆运动学代码

#### <span id="page-21-0"></span>6.2 空间直线运动快速原型实验

在完成机器人离线仿真实验的基础上,本平台更多地是使用真实的机器人实物 本体作为控制对象。用户基于 MATLAB Simulink 可快速完成机器人控制算法的开 发,经自动编译后生成 VxWorks 实时系统代码,最后实时代码部署到实时仿真器中 运行,并通过多轴运动控制卡实现对机器人各关节的控制。

如下图所示, 基于 MATLAB Simulink 开发六自由度机器人控制系统模型, 包 括了轨迹规划算法模型、逆运动学算法模型、单轴速度控制模型、六轴电机编码器 反馈模型等。

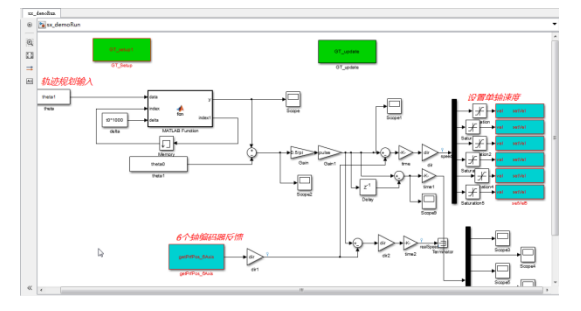

图19 六自由度机器人控制系统模型 20 图20 运动控制硬件模型库

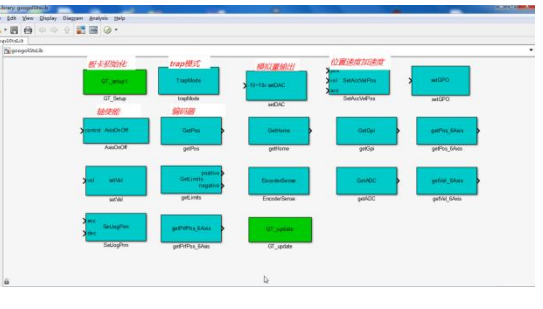

在六自由度机器人控制系统模型中,我公司主要提供了控制算法示例模型和运 动控制的硬件模型库。用户可基于本实验示例,任意替换机器人控制模型的各个算 法模块,在无需关注底层软硬件接口实现的前提下,快速验证自己的机器人控制系 统算法模型。

# <span id="page-22-0"></span>6.3 视觉标定及缺陷检测实验

视觉系统在使用前,首先需要完成视觉与机器人关联的标定工作,本系统提供 了相机内参标定、外参标定,以及 ETH 手眼标定实验。

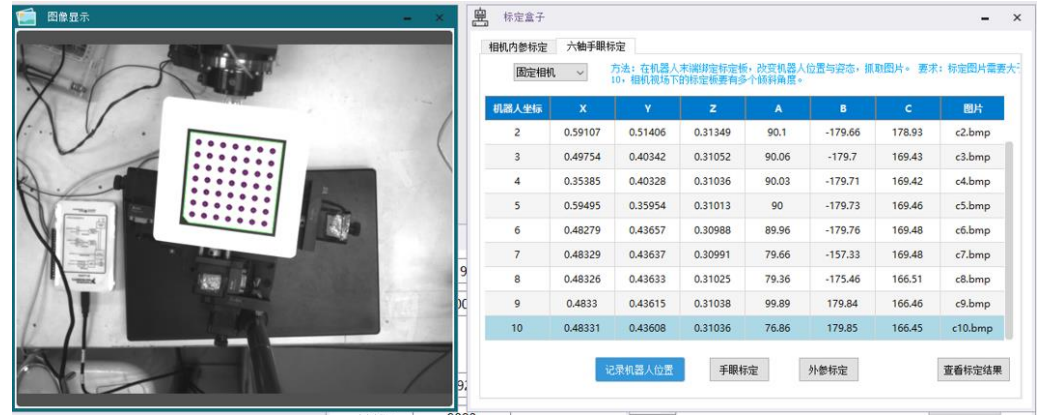

## 图21 手眼标定截图

缺陷种类繁多(瑕疵、划痕、斑点等),且不同产品的生产工艺衍生出缺陷也 是五花八门,导致外观缺陷检测一直都是视觉检测领域的难点问题。

1) 先做平均滤波,再做动态阈值分割。

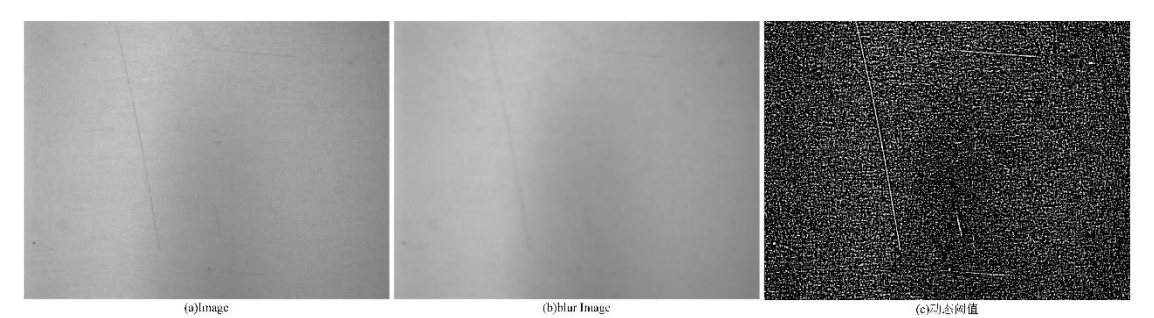

图22 动态阈值分割

2) 去除小的连通域,并用膨胀操作连接狭小的缝隙口,合并划痕。

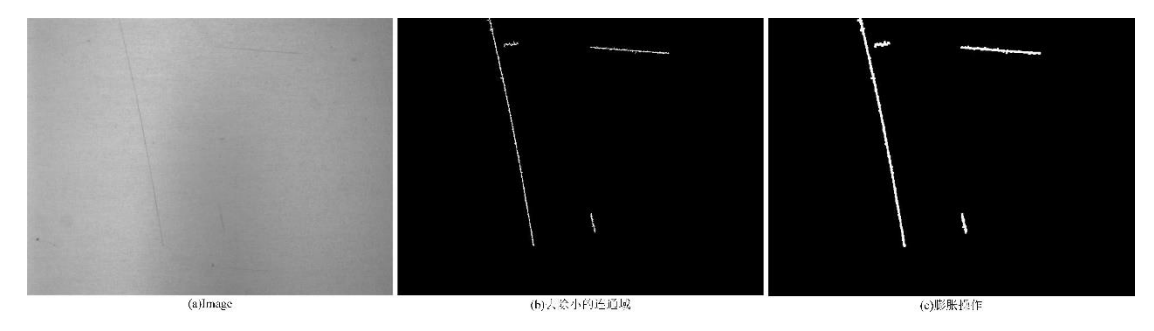

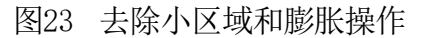

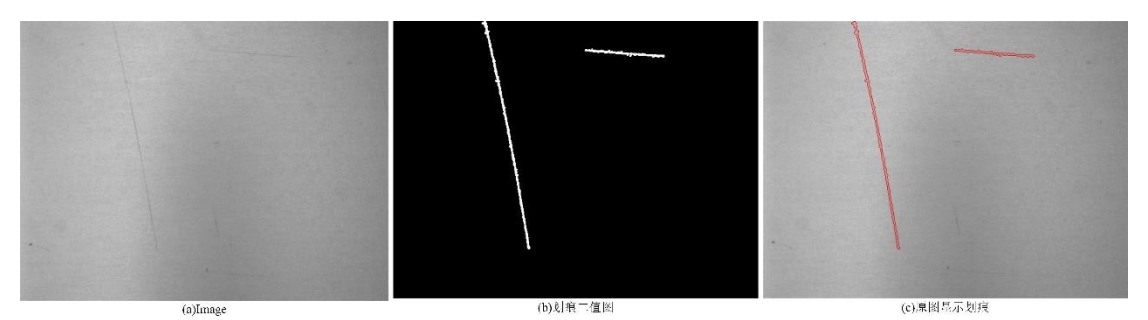

3) 根据区域的面积区分小划痕和大划痕,并在原图中显示出来。

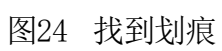